# **SISTEMUL IMM-MARKET**

### **Electra Mitan**

#### **Ana-Maria Borozan**

electra.mitan@ici.ro

marika@ici.ro

Institutul Naţional de Cercetare-Dezvoltare în Informatică

**Rezumat:** Articolul prezintă sistemul destinat activităților de marketing numit *IMM-Market*, un instrument utilizabil de către orice organizaţie în scopul dezvoltării viitoare a afacerilor într-o manieră modernă. Complexul a fost dezvoltat ca un portal web modular integrat având patru module de informare, colaborare, administrare, marketing. Functionarea acestuia este asigurată de o bază de date care conține entități principale susținând funcțiile de bază, entități auxiliare necesare funcţiilor conexe respectiv entităţi suport susţinând funcţiile sistemului.

**Cuvinte cheie:** Management, Marketing, Baze de date, Internet

**Abstract:** The paper presents the system for marketing activities called *IMM-Market*, a tool used by any organization for the future development of business in a modern manner. The complex was developed as a modular integrated web portal and includes four modules: information, networking, management, and marketing. Its operation is provided by a database which contains main entities supporting basic functions, additional entities supporting related functions respectivelly support entities claiming system functions.

**Keywords:** Management, Marketing, DataBases, Internet

# **1. Introducere**

Activitatea de marketing cuprinde analiza tuturor oportunităţilor care apar pe piaţa concurentială, studiul alegerii pietelor-tintă, elaborarea strategiilor de marketing, a programelor de marketing, organizarea, implementarea şi controlul efortului de marketing.

Studiul de marketing are ca obiectiv de analiză pieţele de produse şi servicii de orice natură. Acesta constă din studiul sistematic al comportamentului, atitudinilor şi opiniilor persoanelor fizice. El urmăreste întelegerea și rezolvarea unei probleme din domeniul marketing-ului, alegerea motivată a unei tehnici de colectare şi de analiză a datelor, coerent în raport cu obiectivul urmărit, adaugă valoare concretizată prin informații rezultate din analiză, ceea ce este util pentru a reduce riscul în cazul luării unei decizii ulterioare.

Etapele procesului de cercetare de marketing sunt: recunoaşterea problemei, cercetarea exploratorie, definirea problemei, oferta şi adjudecarea, crearea proiectului cercetării, alegerea metodei de cercetare, alegerea metodei de eşantionare, colectarea datelor, analiza datelor, elaborarea raportului de cercetare de marketing, urmărirea.

Studiul de marketing are ca obiectiv de analiză pietele de produse și servicii de orice natură. El constă din studiul sistematic al comportamentului, atitudinilor şi opiniilor persoanelor fizice. Studiul de marketing are un obiectiv axat pe înţelegerea şi rezolvarea unei probleme din domeniul marketing-ului, alegerea motivată a unei tehnici de colectare şi de analiză a datelor, coerent în raport cu obiectivul urmărit, adaugă valoare concretizată prin informații rezultate din analiză, ceea ce este util pentru a reduce riscul în cazul luării unei decizii ulterioare.

În milemiul al III-lea, Internet-ul reprezintă, la nivel global, cel mai eficient mediu de atragere a clientilor, prin metodele diferite pe care le pune la dispozitie pentru comunicarea cu potentialii clienți, fie acestea on-line sau off-line. Dezvoltarea Internet-ului a permis crearea unei largi palete de aplicații electronice, cu funcționare on-line / off-line, care să vină în întâmpinarea necesității organizaţiilor de a fi mai vizibile în piaţă şi de a desfăşura activităţi economice, în particular activități de marketing care vizează identificarea cerintelor și necesităților clienților, alegerea segmentului de piaţă pentru un produs promovat, anticiparea orientărilor comportamentului de cumpărare, satisfacerea clienţilor.

Activitatea de marketing a unei organizaţii trebuie să se ghideze în acţiuni de aşa manieră încât:

- să satisfacă nevoile tuturor colaboratorilor; astfel se poate personaliza portalul cu informatie corespunzătoare, în functie de motivele pe care acestia le au atunci când vizitează site-ul;
- să actioneze pentru aducerea de clienti noi, prin promovarea în portal a produselor / serviciilor / lucrărilor utile;
- produsele / serviciile / lucrările trebuie să constituie resurse utile, astfel promovarea să stimuleze activitatea în portal;
- calitatea informaţiei este foarte importantă dar corectitudinea este esenţială mai ales în privinta afilierilor;
- informația trebuie să fie permanent de ultimă oră; însă informația mai veche trebuie păstrată pentru că se constituie într-un istoric valoros; continutul trebuie să fie actualizat şi relevant.

Sistemul *IMM-Market* a fost gândit să poată aduce la îndeplinire astfel de deziderate deoarece trebuie să satisfacă toate caracteristicile unui portal modern: atractivitate, dinamică, accesibilitate.

Sistemul *IMM-Market* este destinat activităţilor de marketing, fiind utilizabil de către orice organizaţie (întreprindere mică şi mijlocie) în scopul dezvoltării viitoare a afacerilor într-o manieră modernă. Sistemul a fost dezvoltat ca un portal web modular integrat având module de informare, colaborare, administrare, marketing. Functionarea acestuia este asigurată de o bază de date care conține entități principale susținând funcțiile de bază, entități auxiliare necesare funcțiilor conexe respectiv entități suport susținând funcțiile sistemului.

Sistemul *IMM-Market* a fost dezvoltat cu Macromedia Dreamweaver în PHP şi cu JavaScripturi în mediul Wampserver, care emulează serverele Apache şi MySQL. Programele s-au scris pe o statie de lucru după care a fost transferat pe server. Baza de date a fost gestionată cu PHPMyAdmin, tot o componentă a mediului Wampserver. Pentru transfer pe server s-au folosit functiile de export, respectiv import ale aplicatiei PHPMyAdmin. Pentru procesare imagini s-a folosit Adobe PhotoShop CS2.

Sistemul *IMM-Market* a fost realizat în cadrul Programului Nucleu 2009 - 2012 - Tehnologii avansate şi servicii pentru dezvoltarea societăţii informaţionale - TEHSIN, Obiectivul 07 - Tehnologii şi servicii pentru dezvoltarea afacerilor.

# **2. Descrierea sistemului** *IMM-Market*

*IMM-Market* poate fi accesat la adresa market.ici.ro de pe orice calculator cu conectare la Internet, prin intermediul browser-elor Internet Explorer, Mozilla Firefox sau Google Chrome.

Pagina principală a portalului conține patru "intrări", prin care pot fi accesate, în funcție de drepturile de acces ale utilizatorilor, componentele: Informare, Colaborare, Admin(istrare) şi sistemul *inMarket*.

Primele două componente fac parte din zona publică a portalului şi pot fi accesate fără autentificare de către orice utilizator public. În ceea ce priveşte drepturile de acces în sistemul inMarket, utilizatorii pot fi de mai multe tipuri:

- autorizați, cu funcție de execuție, care după procesul de autentificare au acces în zona publică a sistemului,
- experți, cu funcție de conducere, care după procesul de autentificare au acces în zona expert a sistemului,
- administratori, care după procesul de autentificare au acces în zona de administrare a sistemului. Aceştia din urmă au în plus acces, printr-o autentificare separată, şi la componenta Admin(istrare bază de date) a complexului IMM-Market.

Cele două componente lucrează în tandem pe Internet și contribuie la eficientizarea activităților

compartimentului de marketing al IMM, în vederea promovării producției printr-o mai bună prestaţie pe piaţă.

Arhitectura complexului *IMM-Market* a fost definită pe două componente principale: portalul *IMM-Market*, sistemul *inMarket*. Modelul funcțional de ansamblu este detaliat în Figura 1.

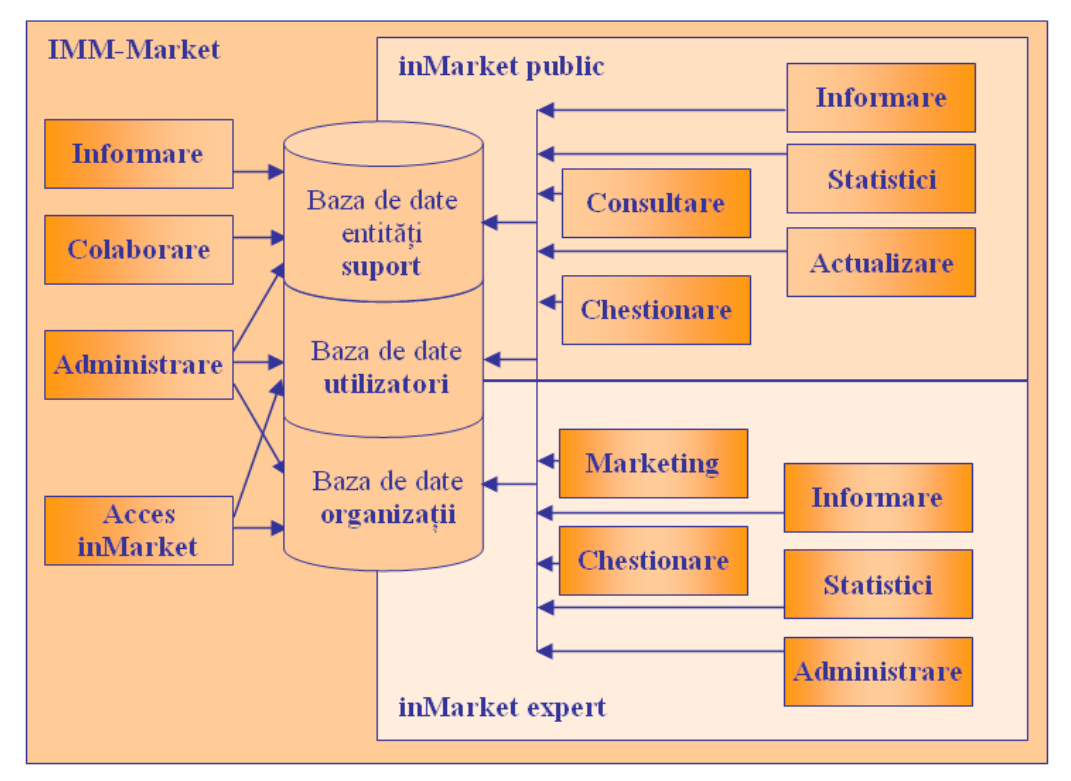

**Figura 1. Modelul de ansamblu al complexului IMM-Market** 

Complexul *IMM-MARKET* include următoarele funcţii:

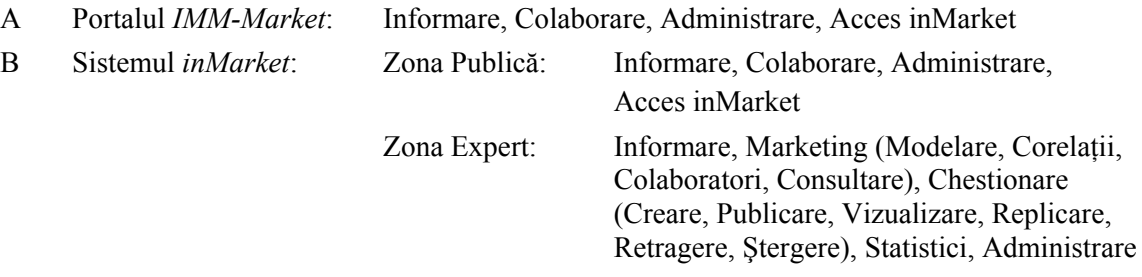

Categoriile de utilizatori şi rolurile acestora sunt:

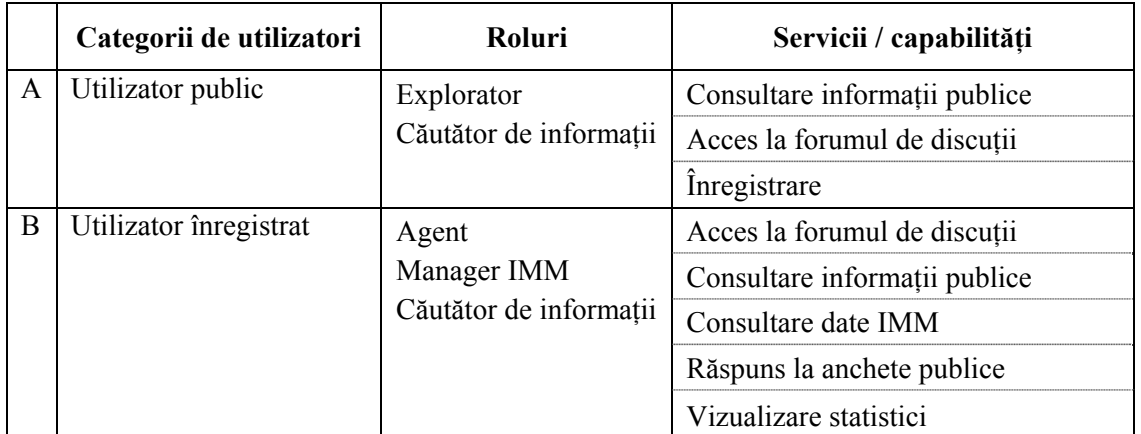

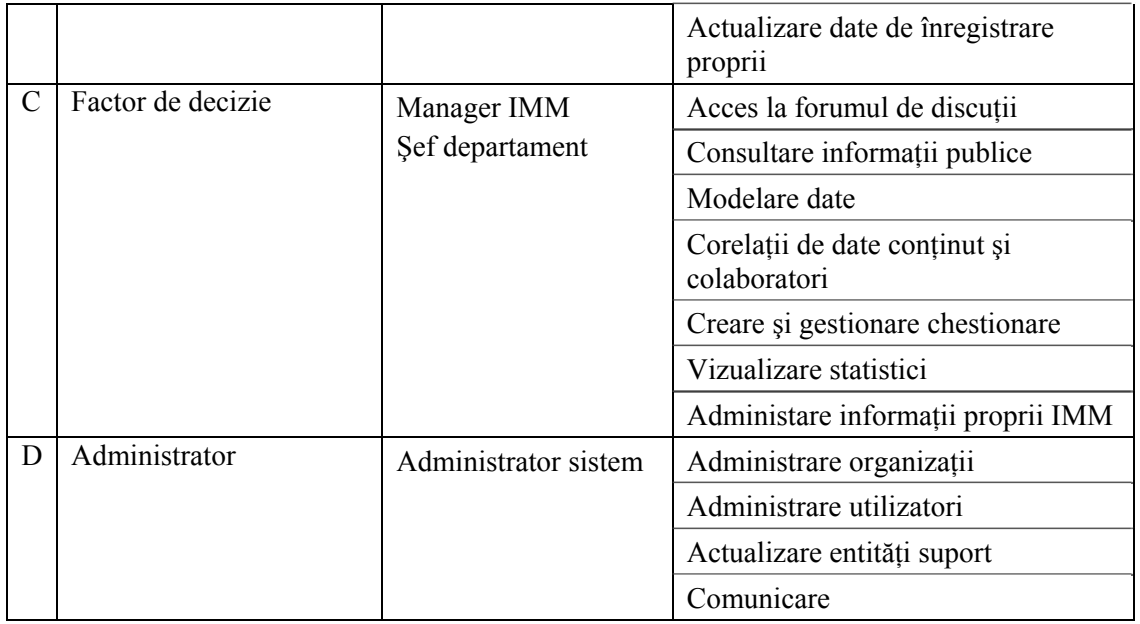

Fiecare dintre aceste roluri este dependent de context; spre exemplu, dacă, în pagina de autentificare, un utilizator factor de decizie afiliat la o organizație, se afiliază la o altă organizație, atunci va pierde rolul de expert şi va fi tratat de sistem ca utilizator autorizat.

Arhitectura logică a sistemului integrează: serverul web, prin care se asigură interfata cu utilizatorii IMM-Market, accesul acestora la functiile sistemului și la baza de date; serverul de baze de date, care găzduieşte baza de date a sistemului (cu profilele utilizatorilor, descrierea organizaţiilor, a produselor / serviciilor / lucărilor acestora, a colaboratorilor etc.); prin care se asigură stocarea și regăsirea datelor necesare proceselor sistemului etc.; programele de aplicație, prin care se realizează funcțiunile principale și conexe ale portalului IMM-Market, grupate în informare şi comunicare, modelare şi corelaţii (consultare, marketing, chestionare şi statistici) şi managementul organizatiilor și al utilizatorilor (administrare și actualizare).

Cerintele non-functionale ale sistemului sunt: accesibilitate, adaptabilitate, securitate, scalabilitate. Pentru asigurarea performanțelor, sistemul a fost proiectat să poată fi cu ușurință reconfigurat iar anumite module să poată fi dezvoltate în continuare, odată cu creşterea numărului de accesări şi a complexităţii acestuia. El rulează pe un server având următoarea configuraţie: Hardware: Server web, Server de baze de date - INTEL DG33FBC MB FROSTBURG ATX GMA3100 DDR2800/667 4SATA PCIEXP\*16 GIGAETH, CPU INTEL CORE2QUAD Q6600 2400/8M/1066 BOX, MEMORIE 2 x 1GB DDR2 (DDR2/800 2GB PC6400 Non-ECC CL5 DIMM Dual Channel Kingston), 2 x HDD SATA 160GB 7200RPM Seagate; Software: Sistem de operare - Linux, Server web - Apache, SGBD - SGBD MySQL.

## **3. Componentele complexului** *IMM-MARKET*

Complexul *IMM-Market* a fost definit pe componentele principale: portalul *IMM-Market* şi sistemul *inMarket*. Pornind din pagina de acces (vezi Cap. 1) utilizatorul are acces la functiile **Informare** şi **Colaborare** ale complexului *IMM-Market*. De asemenea, tot de aici se accesează functia **Administrare**.

Pagina de acces constituie şi poarta de intrare în sistemul *inMarket*. Portalul oferă utilizatorilor de toate tipurile posibilitatea definirii unei comunități virtuale de organizații de tip IMM, într-un cadru modern, uşor accesabil, prin tehnici informatice de ultimă oră. Este, în cele din urmă, un mijloc modern şi util de informare - comunicare - dezvoltare.

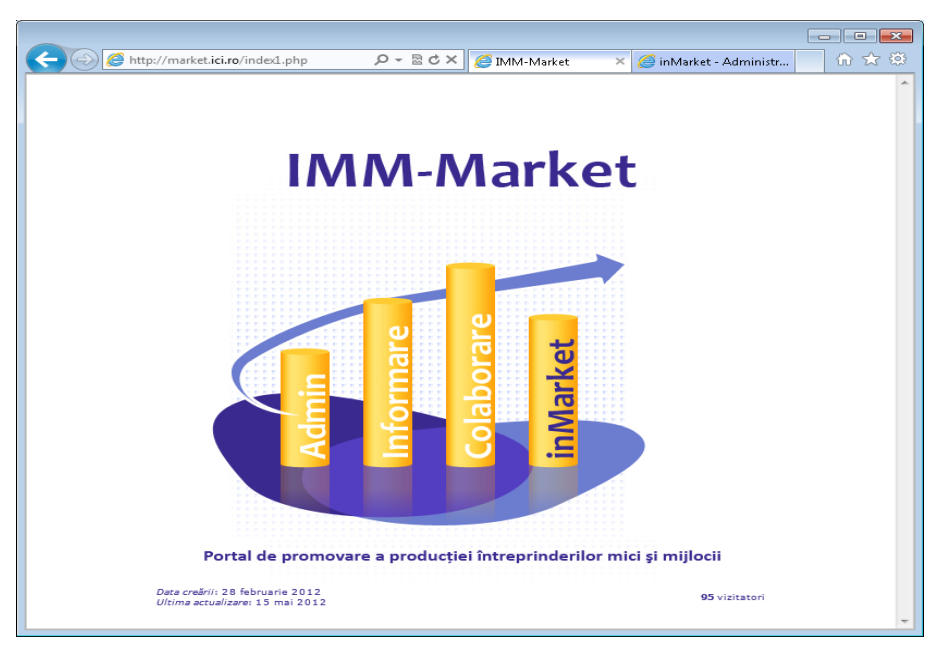

**Cap. 1.** *IMM-Market* **- Acces la funcţiile complexului** 

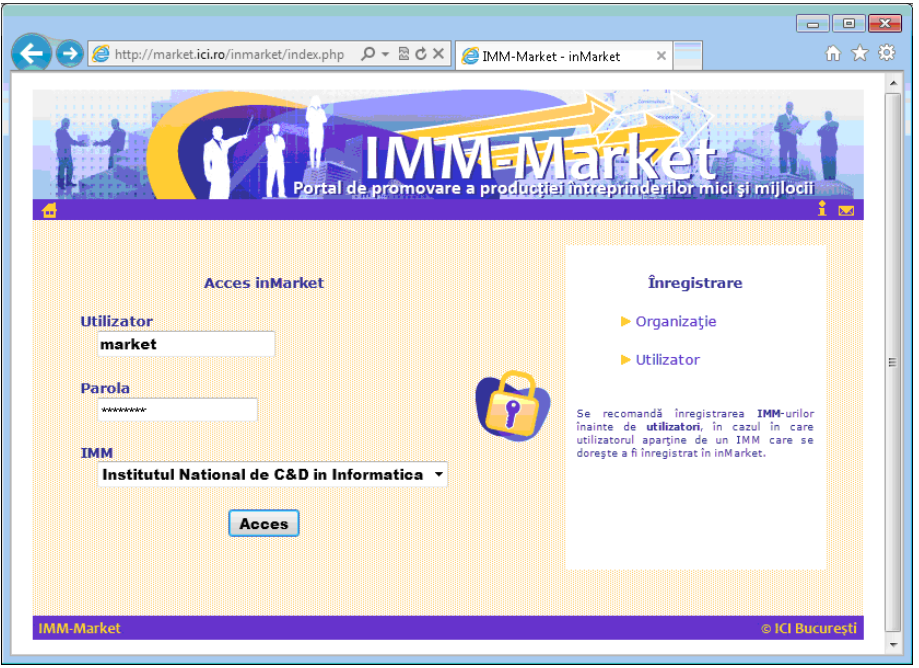

**Cap. 2. Componenta** *inMarket* **- Autentificare / înregistrare** 

## **3.1 Portalul** *IMM-Market*

Componenta **Informare** are funcţiile **Informare, Statistici**, apelate prin selectare de pe bara orizontală de meniu.

Icon-urile de pe bara orizontală de meniu sunt destinate pentru: acces rapid la pagina de start a portalului, acces la *Ghidul de utilizare* al componentei respectiv trimitere de e-mail-uri administratorului portalului.

Prima funcție este Informare. Este aceeași indiferent de context. Permite acces la: pagina de prezentare a portalului, glosarele de termeni de marketing, respectiv TIC, lista de legături utile, lista de evenimente, harta site-ului.

A doua funcţie este **Statistici**. Permite acces la paginile incluzând rapoarte statistice: statistici accese portal, utilizatori, organizații.

Componenta **Colaborare** are funcţiile: **Forum**, **FAQ,** apelate prin selectare de pe bara orizontală de meniu.

Forum permite accesul la forumul de discuții și comentarii și este dedicat temelor de interes ale comunității virtuale de întreprinderi mici și mijlocii. Articolele pot fi propuse atât de către membrii acesteia cât şi de oricare alt vizitator al portalului.

**FAQ** asigură accesul la o listă de *întrebări frecvente* identificate de administrator în cadrul discuțiilor care au loc pe forum sau care i-au fost trimise acestuia pe e-mail, prin intermediul *Formularului de culegere comentarii, observaţii, sugestii* executând un click pe icon-ul cel mai din dreapta de pe bara de meniu.

Componenta **Admin(istrare bază de date)**. Are funcţiile: **Adăugare**, **Modificare**, **Ştergere**, **Import**, apelate prin selectare de pe bara orizontală de meniu.

Permite accesul numai utilizatorilor cu drepturi de acces de tip administrator, pentru actualizarea informatiilor ce sustin functiile de informare si colaborare, modificarea vocabularelor sistem, actualizarea datelor utilizatorilor autorizați (de exemplu acordare drepturi de acces), importul de date etc.

Funcţia **Adăugare**: permite adăugarea de termeni noi la glosare, legături utile, evenimente, întrebări frecvente, elemente noi în vocabularele existente în sistem.

Functia Modificare, permite actualizarea înregistrărilor existente în baza de date pentru: termenii de glosar, legăturile utile, evenimentele, întrebările frecvente, elementele de vocabular, utilizatori (pentru acordarea drepturilor de acces).

Functia Stergere: permite eliminarea din baza de date de: termeni de glosar, legături utile, evenimente, întrebări frecvente, elemente de vocabular, utilizatori, organizaţii.

Funcția Import: permite adăugarea printr-o singură operație a mai multor: termeni de glosar, legături utile, evenimente.

#### **3.2 Sistemul** *inMarket*

### **Proceduri de Autentificare, Înregistrare**

O organizatie poate fi înregistrată fără nici o restrictie de oricare utilizator public (anonim). Formularul de înregistrare trebuie să fie completat cu informațiile uzuale.

Pentru a înregistra o organizație, utilizatorul trebuie să completeze două categorii de informații: **Date de identificare** şi **Clasificarea CAEN**. Pentru a se înregistra, un utilizator are de completat **Date de identificare**, **Afiliere (loc de muncă)**, **CCL**, **Securitate**. În pagina de autentificare (vezi Cap. 2), dacă utilizatorul are deja cont, tot ceea ce are de făcut este să completeze corect câmpurile **Utilizator**, **Parolă**, **IMM** din zona **Acces inMarket** şi, făcând click pe **Acces** este admis în sistem.

Utilizatorul nu poate accesa instantaneu sistemul *inMarket* la finalizarea operatiunilor de înregistrare, contul său devenind activ numai după confirmarea prin e-mail a acordării acestui drept. Este de reţinut că, pentru cazul în care utilizatorul este afiliat la un IMM care doreşte a fi înregistrat în *inMarket*, se recomandă înregistrarea IMM-ului înainte de cea a utilizatorilor. Altfel, utilizatorul are acces, ca utilizator public, la informațiile tuturor IMM-urilor înregistrate în sistem.

Sistemul *inMarket* are la rândul său două componente. Prima dintre ele este zona publică. Utilizatorul are acces la funcţiile: **Informare**, **Consultare**, **Chestionare**, **Statistici**, **Actualizare**. Cea de a doua este zona expert. Utilizatorul are acces pe baza unui cont de acces, cu user şi parolă, şi IMM asociat, la funcţiile: **Informare**, **Marketing**, **Chestionare**, **Statistici**, **Administrare**.

#### **Zona publică** *inMarket*

Funcţia **Informare**, identică cu funcţia Informare din *IMM-Market*.

Funcția **Consultare**, permite vizualizarea datelor organizației adică utilizatorul are acces la **Date de identificare**, **Clasificare CAEN**, **Conţinut**. Alegând **Conţinut**, utilizatorul poate selecta din listele derulatoare corespunzătoare paginile de prezentare pentru **Produs / Serviciu** / **Lucrare** înregistrate de către organizație și se afișează pagina corespunzătoare solicitată.

Functia **Chestionare**, permite completarea de Chestionare predefinite, Chestionare specifice si înregistrarea răspunsurilor în baza de date.

Funcţia **Statistici** pentru Acces, Utilizatori, Organizaţie, Produse, Servicii, Lucrări.

La statistici acces sunt prezentate distribuții după produse, servicii respectiv lucrări. La statistici utilizatori sunt prezentate distribuții după funcție, domeniu de activitate, studii, vârstă, sex, localizare. La statistici organizație sunt prezentate distribuții după domeniu de activitate, tip organizație, localizare. La statistici produse / servicii / lucrări sunt prezentate distribuții după domeniul de activitate, limba de redactare.

Functia **Actualizare** permite modificare de înregistrări introduse în sistem sau completări. Astfel, utilizatorul poate opera **Modificare înregistrare**, **Adăugare CCL** (**Calificări, certificări, licenţe**), **Modificare CCL**, **Ştergere CCL**.

#### **Zona expert** *inMarket*

Este un suport al activităţii de marketing a organizaţiei. Factorii de decizie ai organizaţiei pot consulta răspunsurile pe care le-au dat utilizatorii publici la anchetele publicate. Răspunsurile sunt utilizate la generarea de modele, rapoarte numerice / grafice privind produse / servicii / lucrări ale organizaţiei.

Chestionarele predefinite sunt cele projectate cu scopul de a sustine activitatea de marketing a oricărei organizații înregistrate, adică pot asigura informația necesară pentru funcțiile de marketing: investigarea pieței și a nevoilor de consum, studiul capacității de adaptare la cerințele pieței, satisfacerea nevoilor de consum / utilizare, maximizarea profitului. Astfel, se pot da exemple de chestionare predefinite pentru anchete care să aibă ca scop determinarea elasticităţii preţului şi a preţului optim, testarea consumului, evaluarea necesarului pentru un consum productiv, asigurarea unui proces de distribuție în condiții optime, testarea produselor, cercetarea prețului, cercetarea promotiilor etc.

Factorii de decizie au la dispoziție un instrument ce oferă mecanisme necesare pentru generare chestionare specifice. Chestionarele specifice sunt cele realizate de fiecare organizatie pentru obtinerea informatiei de la participanții la anchetă, în vederea rezolvării unei probleme de marketing specifice organizaţiei. Astfel, se pot da ca exemple: evaluare vânzări, evaluare promovare, cercetări calitative / cantitative de evaluare a puterii unei mărci, cercetări de monitorizare a mărcii.

Funcţia **Informare**, identică cu **Informare** din *IMM-Market*.

Funcţia **Marketing** cu Modelare, Corelaţii, Colaboratori, Consultare.

Selectând **Modelare** se numărul de chestionare predefinite publicate la momentul respectiv şi se pot vizualiza, pentru fiecare chestionar predefinit, **Modelare globală**, **Modelare produs**, **Modelare serviciu**, **Modelare lucrare**, **Raportare date**, **Statistici repondenţi**.

Un exemplu de chestionar predefinit este cel pentru măsurarea elasticității prețului și calculul prețului optim, prin care se urmărește determinarea elasticității cererii unui produs și se calculează pretul optim care maximizează profitul.

Cu **Modelare globală,** (vezi Cap. 3) pentru un chestionar predefinit, se afişează iniţial numărul de răspunsuri, cu defalcare pe produse / servicii / lucrări şi, apoi se prezintă rezultatele numerice obtinute cu generare grafice corespunzătoare.

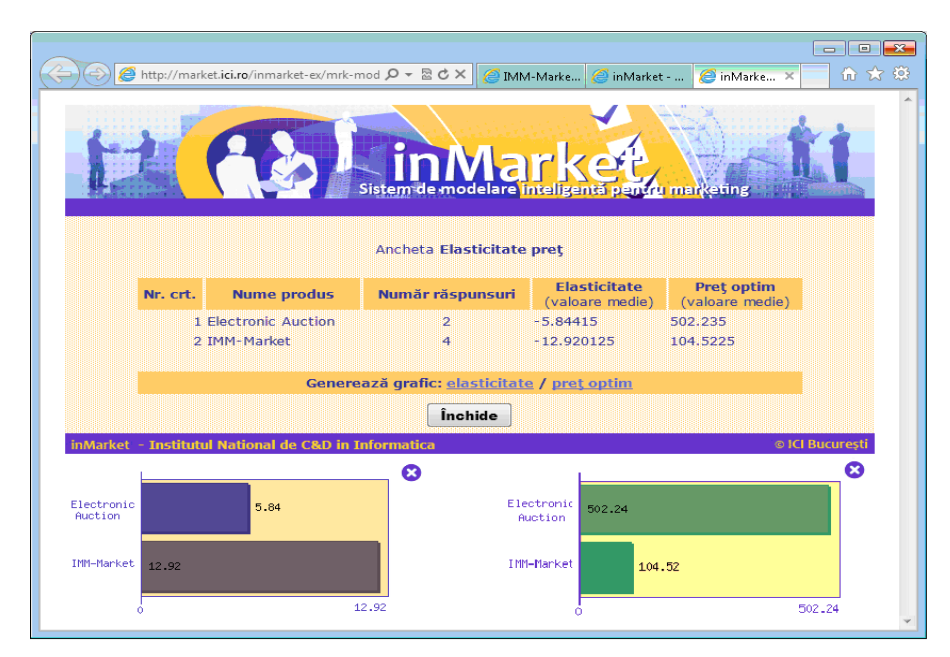

**Cap. 3. Componenta** *inMarket* **– Zona expert – Modelare globală produs Elasticitate preţ / Preţ optim cu generare grafice** 

Cu **Modelare produs / serviciu / lucrare**, (vezi Cap. 4), pentru un chestionar predefinit, se afişează numărul de răspunsuri la chestionarul analizat, corespunzător numărului de produse / servicii / lucrări înregistrate în sistem. Se selectează articolul: produs / serviciu / lucrare pentru care se doreşte modelarea şi corespunzător articolului ales, se prezintă, într-o fereastră nouă, rezultatele numerice obţinute, la nivel de chestionar cu generare grafice corespunzătoare. **Raportare date** afişează numărul de răspunsuri înregistrate în sistem pentru un chestionar selectat şi prezintă distributiile după produs / serviciu / lucrare cu generare grafice corespunzătoare.

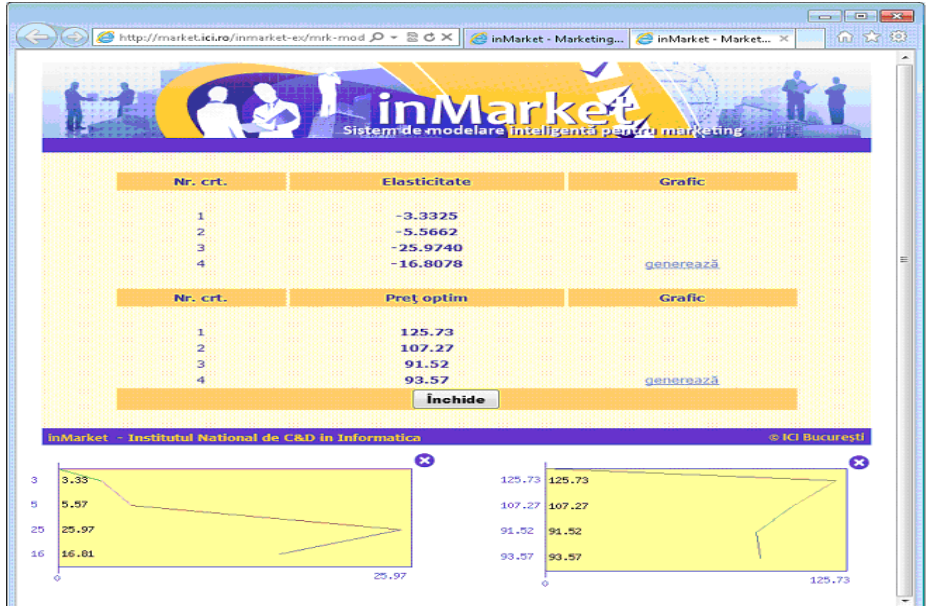

**Cap. 4. Componenta** *inMarket* **– Zona expert – Modelare produs – Afişare Elasticitate preţ / preţ optim, cu generare grafice corespunzătoare** 

**Statistici repondenţi**, afişează numărul de repondenţi la chestionarul predefinit selectat şi se prezintă distribuția după funcție, domeniu de activitate, studii, vârstă, sex, localizare etc.

Cu **Corelaţii**, (vezi Cap. 5), se pot vizualiza răspunsurile agregate pentru fiecare chestionar în parte; se afişează numele chestionarului specific ales, produsul / serviciul / lucrarea la care face referire ancheta şi numărul de chestionare completate. Pentru fiecare întrebare a anchetei, se

afişează numărul de răspunsuri, pentru fiecare răspuns posibil în parte. Pentru fiecare întrebare a anchetei, se generează graficul răspunsurilor.

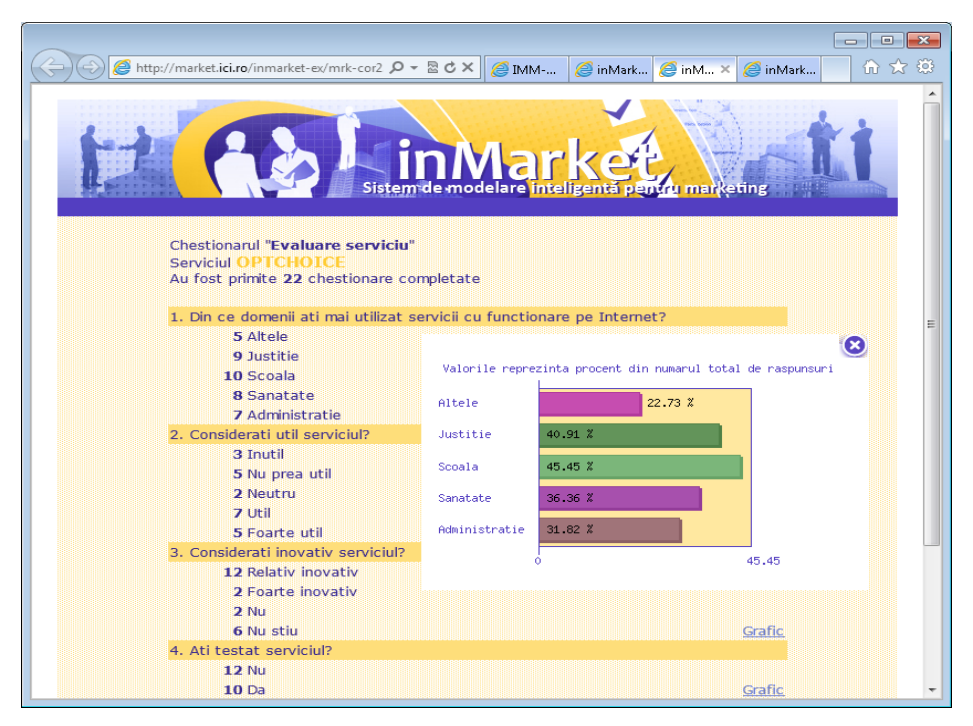

**Cap. 5. Componenta** *inMarket* **– Zona expert – Corelaţii cu generare de grafice corespunzătoare** 

Chestionarul specific pentru un produs / serviciu / lucrare se generează în 3 paşi. La pasul 1 se declară chestionarul: numele, o scurtă descriere, produsul / serviciul / lucrarea pentru care este dedicat, limba de redactare, numărul de întrebări, iar la pasul 2 se declară fiecare întrebare în parte, cu număr, tip şi valori de răspuns posibile. Chestionarul este memorat în baza de date. Generarea propriu-zisă a formularului, adică pasul 3, se face prin apelarea funcţiei **Publicare** din meniul **Chestionare**. Chestionarul poate fi vizualizat / completat iar utilizatorii pot răspunde la anchetă, răspunsurile fiind contorizate în baza de date.

În procesul de sondare a opiniei consumatorilor sau a clientilor industriali, marketing-ul dispune de instrument eficient de măsurare care încearcă să capteze aspectele importante ale articolului studiat. Este vorba de bateriile de întrebări din cadrul sondajelor de opinie, cu care se poate înregistra măsura în care au fost înțelese aspectele țintă de pe scalele gradate. În dezvoltarea unor astfel de instrumente de măsurare, ce presupune multă atenție din partea expertului de marketing, trebuie compensat prin rigoare şi obiectivitate subiectivismul care se poate regăsi în definirea unui sondaj. Astfel, sunt o serie de etape de urmat, în functie de domeniul / domeniile la care se raportează articolul ce face obiectul studiului. Se colectează informatii din surse primare si secundare.

Spre exemplu, dacă se urmărește satisfacerea față de un produs / serviciu / lucrare, se determină atributele articolului (cost, calitate, performanță în funcționare, aspecte estetice), informațiile / facilitățile acordate în timpul vânzării și după vânzare, efectele reclamei / a acțiunilor concurenței. Se generează un număr suficient de întrebări. Se pot consulta clienții, dealerii, distribuitorii, reprezentanții comerciali etc. Se colectează datele de la un esantion reprezentativ, spre exemplu cumpărătorii unui anumit produs din ultimele 3 luni. Se poate rafina cercetarea prin eliminarea acelor întrebări generatoare de confuzie, care nu diferențiază bine subiecții. Criteriul de bază în rafinare este corectia între articole; acelea perturbatoare trebuie eliminate. Se utilizează coeficienti de validitate: în raport cu criteriul (concurentă, predictivă), descriptivă (de continut, conceptuală).

Practic, organizatia are la dispozitie un instrument prin intermediul caruia își poate defini și aplica propriul chestionar cu foarte mare usurință. Întrebările incluse în chestionare pot fi închise (cu răspuns unic sau multiplu), deschise (cu răspuns liber), notare (clasament).

Rapoartele generate sunt rapoarte simple (rezultatele se însumează pe fiecare întrebare şi variantă de răspuns), rapoarte filtrate (similare rapoartelor simple însă permit şi crearea de filtre la fiecare întrebare) și rapoarte crosstab (analiza rezultatelor la o întrebare în functie de rezultatele altei întrebări). Analiza rezultatelor se poate face din diferite perspective: analiză grafică, filtrări, răspunsuri individuale.

Analiza rezultatelor se poate face în orice moment de timp. Pentru testare şi experimentare, în timpul dezvoltării aplicației, s-au publicat statisticile imediat după completarea unui chestionar. Bineînteles, în timpul utilizării, analiza rezultatelor se poate prezenta fie înainte fie după stoparea completării chestionarului.

După crearea unui chestionar specific pentru un anume articol produs / serviciu / lucrare, se poate lua decizia utilizării lui ulterioare pentru un articol similar şi atunci, respectivul chestionar rămâne valabil. Astfel, este disponibilă functia **Replicare**. În momentul în care organizatia consideră că un chestionar nu mai este relevant, are la dispoziție funcția **Retragere** de la publicare a chestionarului. Această funcție permite organizației, în cazul în care acest lucru este necasar, să republice chestionarul care va deveni din nou disponibil pentru vizualizare / completare. În sfârşit, dacă un chestionar nu mai este considerat util, acesta poate fi sters făcând uz de funcția **Ştergere** chestionar.

**Statistici** pentru accese (distribuții după: utilizatori, produse, servicii, lucrări), organizație (distribuții după: colaboratori, conținut), utilizatori (distribuții după: funcție, domeniu de activitate, studii, vârstă, sex, localizare), produse, servicii, lucrări (distribuții după:domeniul de activitate, limba de redactare).

### **Administrare Utilizatori, Organizaţii**

În pagina **Actualizare înregistrare organizaţie** (vezi Cap. 6) sunt disponibile operaţiuni de **Modificare** Organizaţie. Se pot realiza operaţiuni de tip **Adăugare**, **Modificare**, **Ştergere** pentru Clasificări, Colaboratori. Pentru **Produse**, **Servicii** şi **Lucrări**, se pot realiza operaţiuni de tip **Adăugare**, **Modificare**, **Ştergere**. Pentru **Produse** şi **Servicii**, se pot, în plus, realiza operaţiuni de tip **Adăugare**, **Modificare**, **Ştergere CCL**, **Instrucţiuni**.

| <b>Informare</b> | <b>Marketing</b> | $\Box$ $\Box$ $\mathbf{x}$<br>而太德<br>A http://market.ici.ro/inmarket-ex/adm-imm1. $\rho$ $\cdot$ 図 ♂ ×   <br>nMarket - Adminis X<br>MM-Market - Acces i<br>Sistem de modelare<br>pentru marketing<br><b>Chestionare</b><br><b>Administrare</b> ▼<br><b>Statistici</b><br>н<br><b>DOM</b><br>Actualizare înregistrare organizație<br><b>Institutul National de C&amp;D in Informatica</b> |                 |                |   |
|------------------|------------------|----------------------------------------------------------------------------------------------------|-----------------|----------------|---|
|                  | <b>Adăugare</b>  | <b>Modificare</b>                                                                                                    | <b>Stergere</b> | <b>Import</b>  |   |
|                  |                  | <b>Organizație</b>                                                                                                    |                 |                | E |
|                  | Clasificare      | Clasificare                                                                                                    | Clasificare     |                |   |
|                  | Colaborator      | Colaborator                                                                                                    | Colaborator     |                |   |
|                  | <b>Produs</b>    | <b>Produs</b>                                                                                                    | <b>Produs</b>   | <b>Produs</b>  |   |
|                  | <b>CCL</b>       | <b>CCL</b>                                                                                                    | <b>CCL</b>      |                |   |
|                  | Instrucțiuni     | Instrucțiuni                                                                                                    | Instrucțiuni    |                |   |
|                  | Serviciu         | Serviciu                                                                                                    | Serviciu        | Serviciu       |   |
|                  | <b>CCL</b>       | <b>CCL</b>                                                                                                    | <b>CCL</b>      |                |   |
|                  | Instrucțiuni     | Instrucțiuni                                                                                                    | Instrucțiuni    |                |   |
|                  | <b>Lucrare</b>   | <b>Lucrare</b>                                                                                                    | <b>Lucrare</b>  | <b>Lucrare</b> |   |
|                  |                  |                                                                                                    |                 |                |   |

**Cap. 6. Componenta** *inMarket* **– Zona expert – Administrare - Actualizare înregistrare organizaţie** 

# **4. Concluzii**

Internet-ul a permis dezvoltarea de noi categorii de aplicatii electronice dintre care unele sunt în continuă ascensiune. Dezvoltarea unui complex de instrumente care să sustină activitatea de marketing a organizaţiilor de tip IMM a fost oportună, prin prisma faptului că este disponibil pe Internet, foloseste echipamente care asigură performanța informatică pentru un seviciu disponibil tuturor. Cel mai important câştig al prezentului act de cercetare în domeniu, este rezultatul constituit dintr-un un portal şi un sistem deschis ce poate fi dezvoltat în continuare, prin adăugarea de noi functii. Prin dezvoltarea în această tehnologie, întreținerea este foarte usoară și trebuie remarcată usurința în utilizare.

Complexul *IMM-Market* poate fi accesat de mai multe tipuri de utilizatori. Utilizatorul public este cel care are acces fără user și parolă și poate accesa continutul din zona publică a portalului. Informatia publicată în portal este accesibilă utilizatorilor autorizati, fie ei utilizatori cu functie de conducere sau de execuție.

Portalul are următoarele trăsături: informația înregistrată în baza de date este ierarhizată și descrisă astfel încât utilizatorul să aibă acces la informatie în conformitate cu drepturile de acces autorizat pe care le deţine. Informaţia poate fi completată şi actualizată indiferent de localizarea geografică. Continutul este adăugat / modificat / sters cu usurință de către fiecare utlizator autorizat să realizeze fiecare operație, de la distanță. Cerințele tehnice și funcționale acoperă: administrare resurse, monitorizare / control acces utilizatori (public, autorizat cu drepturi de conducere / execuție, administrator), mentenanță / management portal. Resursele sunt de informare: de tip document ce sunt produse pentru a fi incluse în portal, de tip link, evenimente, forum de discutii, e-mail. Portalul are două glosare de termeni specifici de marketing, respectiv TIC, accesibili în ordine alfabetică. Drepturile de acces sunt acordate de către administrator. Accesul autorizat este contorizat pe nivele de acces, în conformitate cu cerințele de securitate. Sunt prezentate statistici și rapoarte referitor la vizite.

Resursele portalului pot fi adăugate / modificate / şterse numai de către persoanele autorizate, administratorul sistemului respectiv factorii de decizie din IMM-uri. Informațiile incluse în portal sunt conform cu standardele privind utilizabilitatea si accesibilitatea la continutul web. Sunt satisfăcute cerintele standard de fiablitate, mentenabilitate, integritate, securiate.

Sistemul *inMarket* poate fi accesat numai de persoanele abilitate, cu drepturi de acces autorizat - factori de decizie. Principalul instrument oferit utilizatorilor, dincolo de statistici, cu ajutorul căruia se preiau informatiile de la purtătorul lor, este chestionarul. Chestionarele sunt de două tipuri: predefinite şi specifice. Chestionarele predefinite sunt cele proiectate cu scopul susţinerii activității de marketing a organizației înregistrate, prin asigurarea informației necesare pentru funcțiile de marketing: investigarea pieței și a nevoilor de consum, studiul capacității de adaptare la cerințele pieței, satisfacerea nevoilor de consum / utilizare, maximizarea profitului. Chestionarele specifice sunt cele pe care fiecare organizație le realizează pentru a obține informație de la participanții la anchetă, în vederea rezolvării unei probleme de marketing specifice organizației. Realizarea chestionarelor este importantă, deoarece pe baza lor se recoltează date necesare care răspund scopului cercetării și obiectivelor stabilite, întrucât nicio cercetare de piață nu poate fi mai bună decât chestionarul său. Pentru realizare este nevoie de atenție sporită la realizarea structurii și conținutului său.

Complexul *IMM-Market* este o resursă modulară integrată accesibilă la distantă, oricând, de către orice posesor al unui calculator, a unei legături la Internet și a unui browser web functionale, fapt ce îi conferă caracterul de serviciu pervaziv.

# **BIBLIOGRAFIE**

1. **ANGHEL, L.; FLORESCU, C.; ZAHARIA, R.:** Marketing - probleme, cazuri, teste*.* Ed. Marketer, Ed. Expert, Bucureşti, 1993.

- 2. **ARONSON, J. E.:** Decision Support Systems and Intelligent System. Prentice Hall, NJ, USA, 2001.
- 3. **BALAURE, V.:** Marketing. Editura Uranus, Bucureşti, 2002.
- 4. **DATCULESCU, P.:** Cercetarea de marketing. Ed. Brandbuilders Grup, Bucureşti, 2006.
- 5. **DEMETRESCU, M. C.:** Metode de procurare a informaţiilor şi de elaborare a deciziilor în marketing. In: Metode cantitative pentru analiza sistemelor si strategiilor de marketing. Academia de Studii Economice, Bucureşti, 1977.
- 6. **KOTLER, P.H.; G. ARMSTRONG:** Principiile marketingului*.* Ed. Teora, Bucureşti, 2008.
- 7. **MANOLE, V.; STOIAN, M.; DOROBANŢU, H.:** Marketing. Ed. ASE, Bucureşti, 2002.
- 8. **MITAN, E.:** Sisteme inteligente de marketing. În: Revista Română de Informatică şi Automatică. Editura ICI, Bucureşti, ISSN: 1220-1758, ISSN: 1841–4303 (versiune online), Vol. 21, numărul 1/2011, pp. 27-36.
- 9. **MITAN, E.; BOROZAN, A. M.:** Bază de date pentru un sistem de marketing inteligent. În: Revista Română de Informatică şi Automatică. Editura ICI, Bucureşti, ISSN: 1220-1758, ISSN: 1841–4303 (versiune online), Vol. 22, numărul 2/2012, pp. 63-73.
- 10. **MOCKLER, R. J.:** Developing Knowledge-Based Systems Using An Expert System Shell. Macmillan Publishing Co. NY, USA, 1992.
- 11. **NICKERSON, R.:** Business and Information Systems*.* Ed. Prentice Hall, USA, 2001.
- 12. **ORZAN, G.:** Sisteme informatice de marketing*.* Editura Uranus, Bucureşti, 2002.
- 13. **PICARD, C.:** Theorie des questionnaires*.* Paris, Gauthier Villars, 1997.